## **APPENDIX I MANUAL FOR RUNNING REVENUE RELATED REPORTS**

Instructions on how to run the following reports:

- **AGOADV-001-** Aged Open Advances by Accounting Period and as of Date
- **REVSMA-001-** Summary Statement of Revenue Budget Balances by Revenue Source
- **REVPYA-001-** Audit Report of Outyear Realizations
- **AGORCV-001** Aged Open Billed Receivables by Accounting Period and As of Date
- **AGOURE-001** Aged Open Unbilled Revenue Report by Accounting Period
- $\triangleright$  Log in to FMS
- **▶ Click on InfoAdvantage**

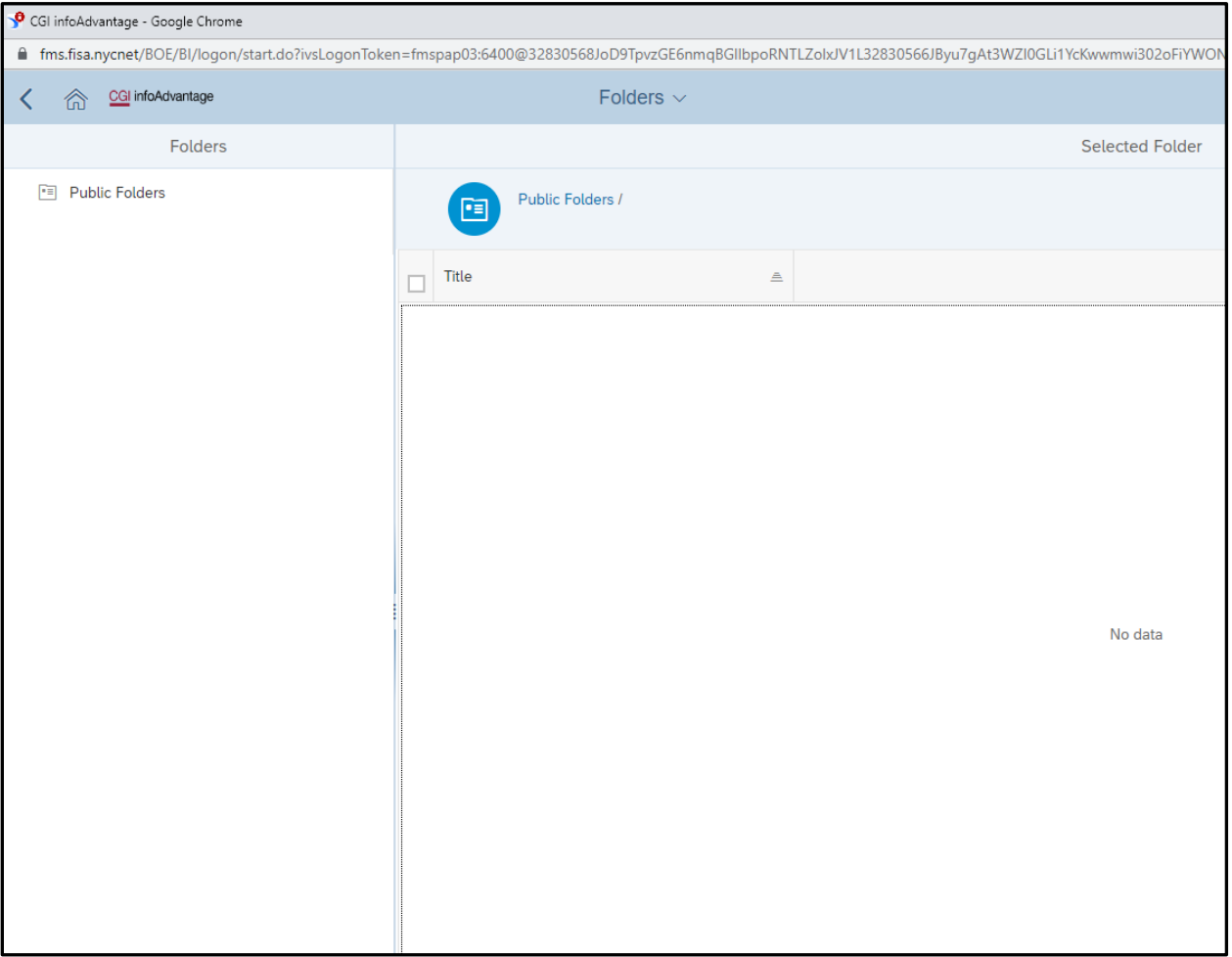

> In the following screen click on "Public Folders" and then on "CWA" older to expend the selection

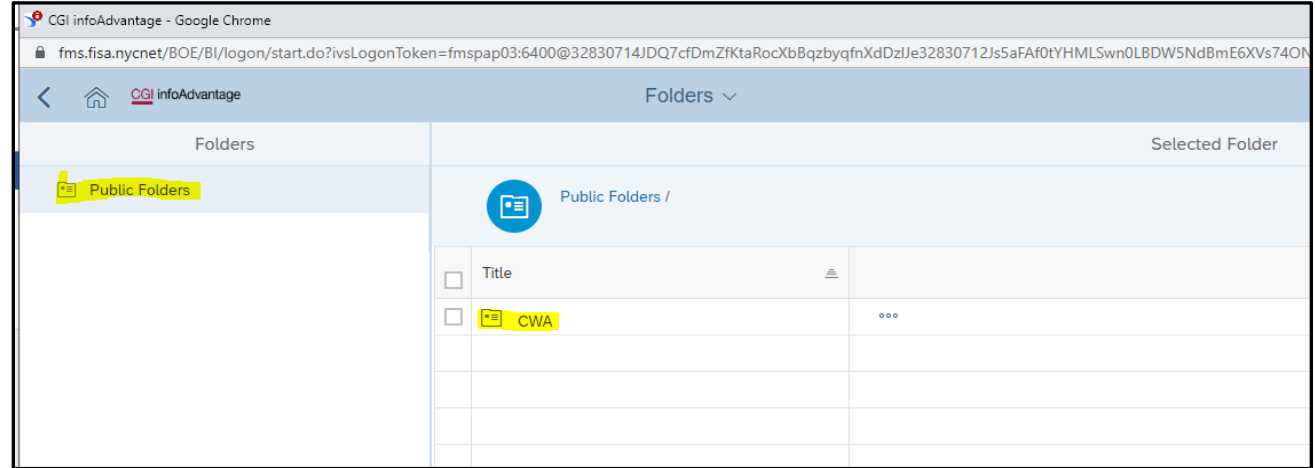

## $\triangleright$  Below is expanded list of folders

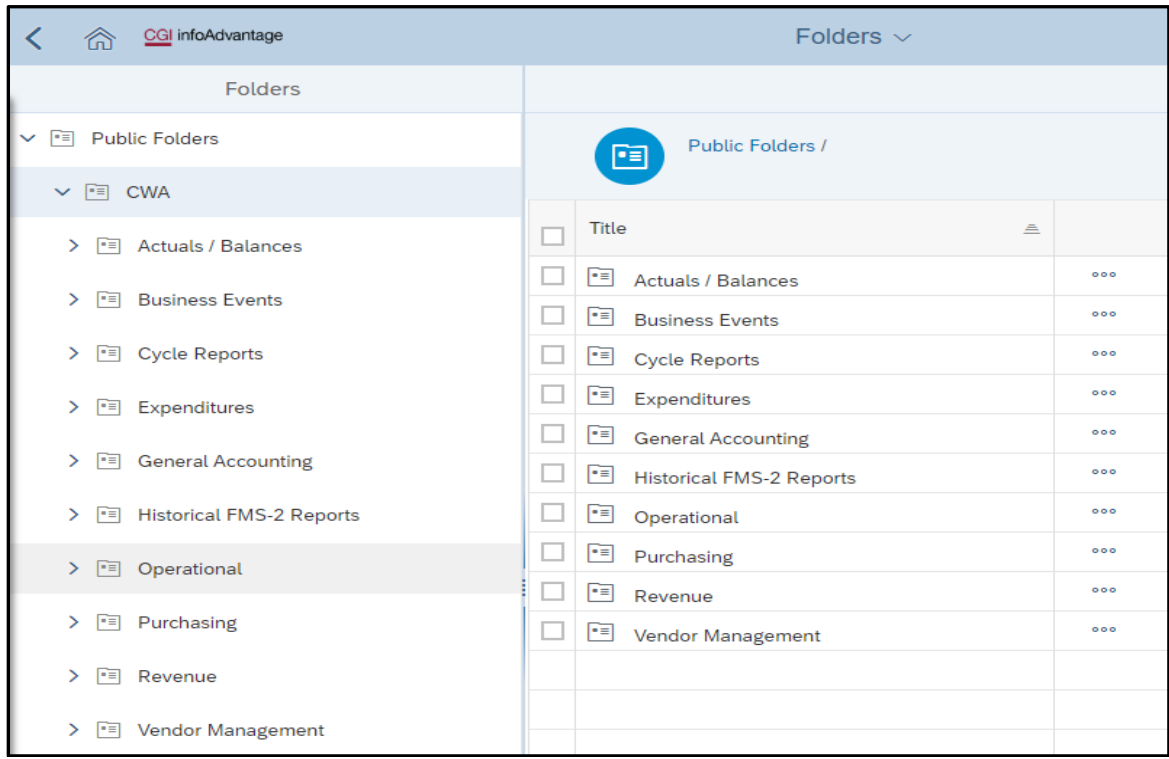

- Click on "Revenue" folder and then click "Cash Receipts" folder
- $\triangleright$  There will be the list of reports on right side of the screen

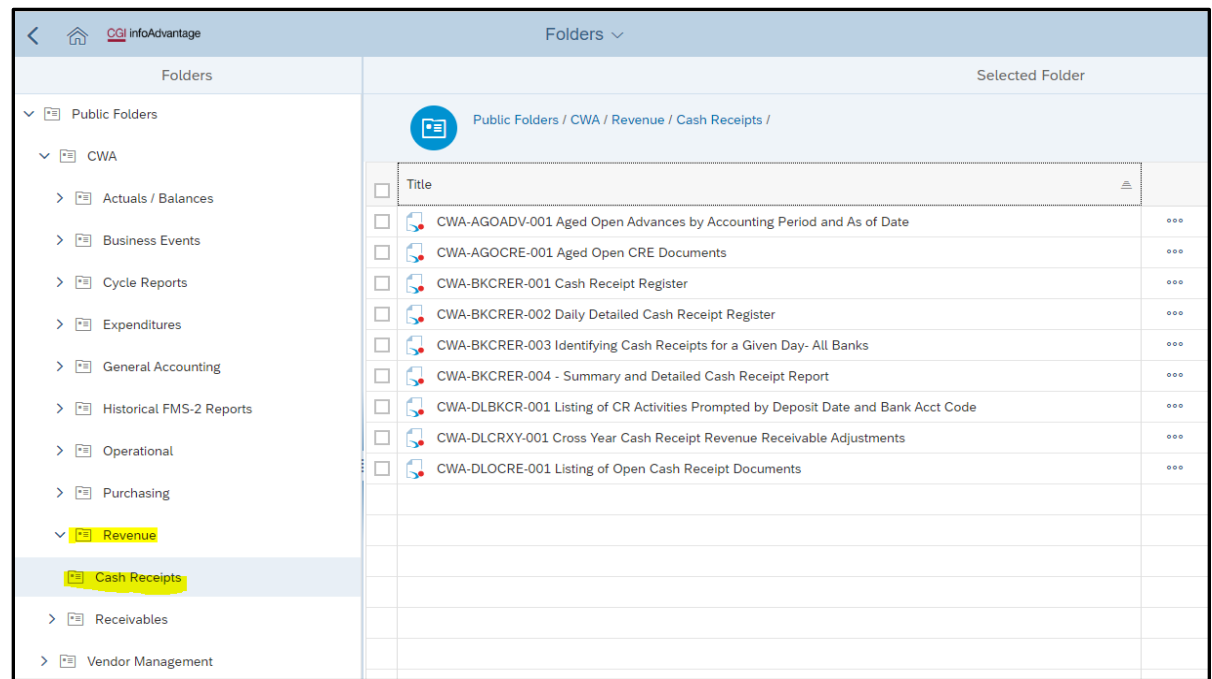

 Click on "CWA-AGOADV-001 Aged Open Advances by Accounting Period and as of Date" report

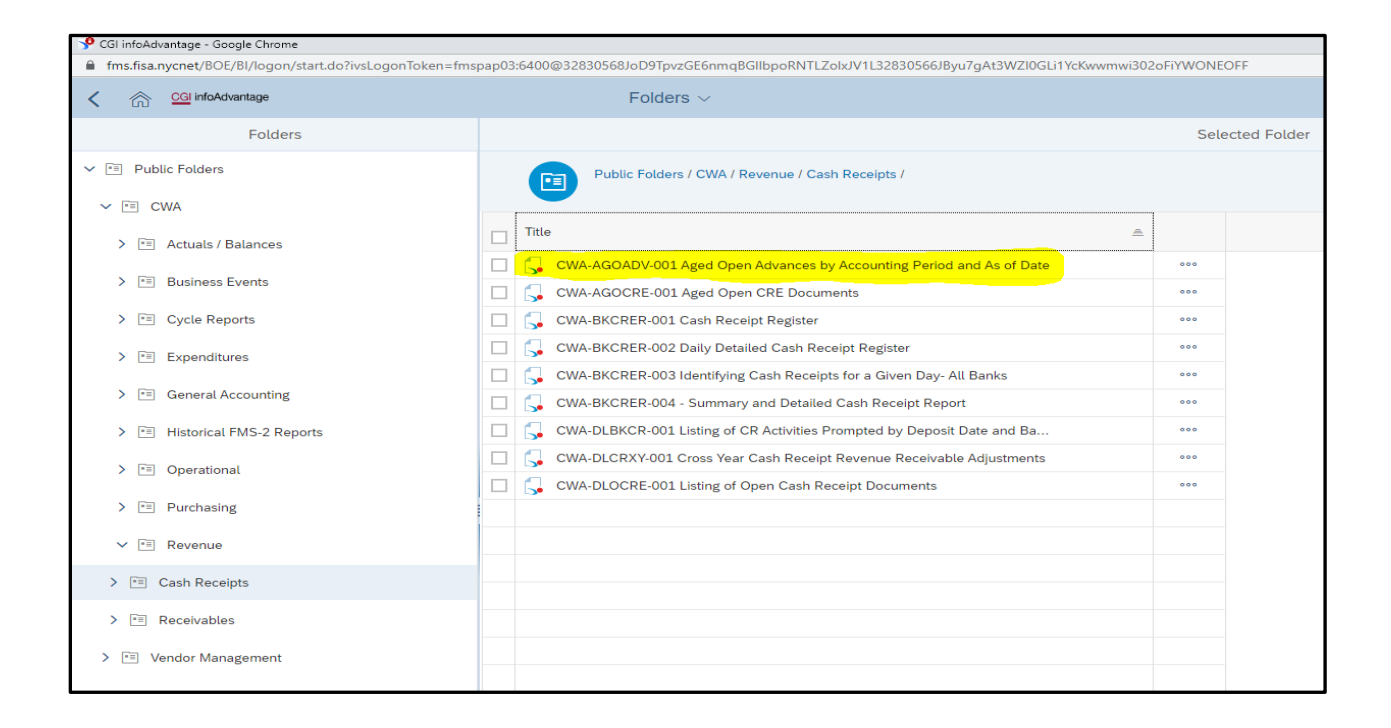

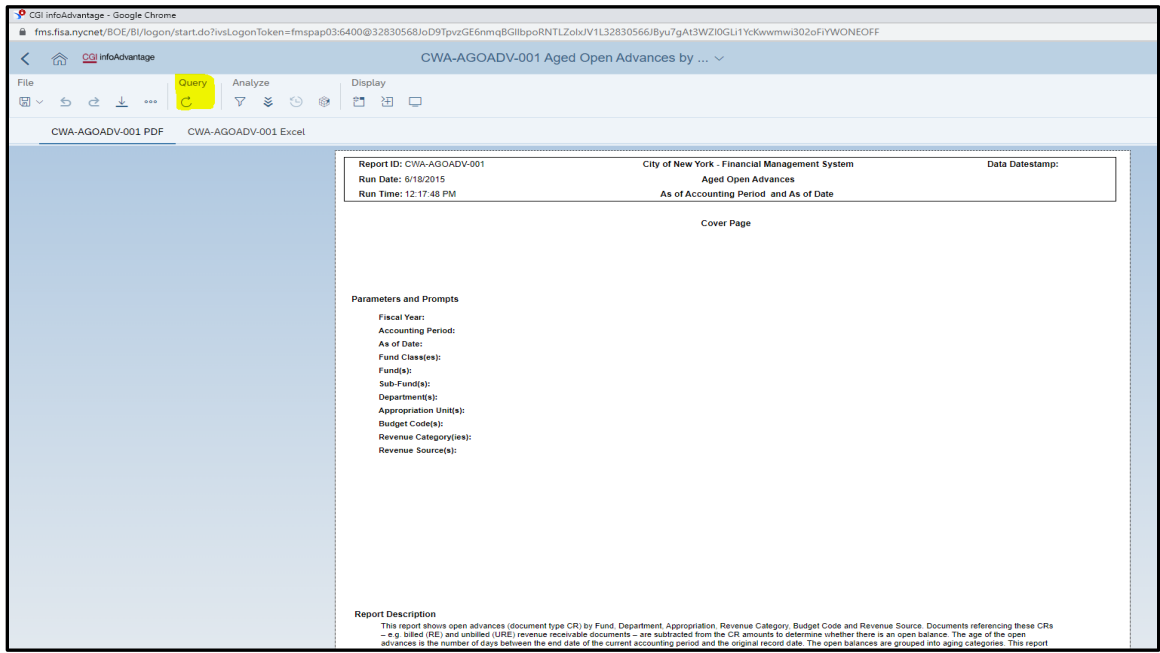

> To enter the required parameters, click on "Query" icon

 $\triangleright$  Choose paraments on left side of the screen and enter values on the right side of the screen. Click "Run" button after all values are entered. (as an example below report will show all opened advances as of FY 2024, period 7)

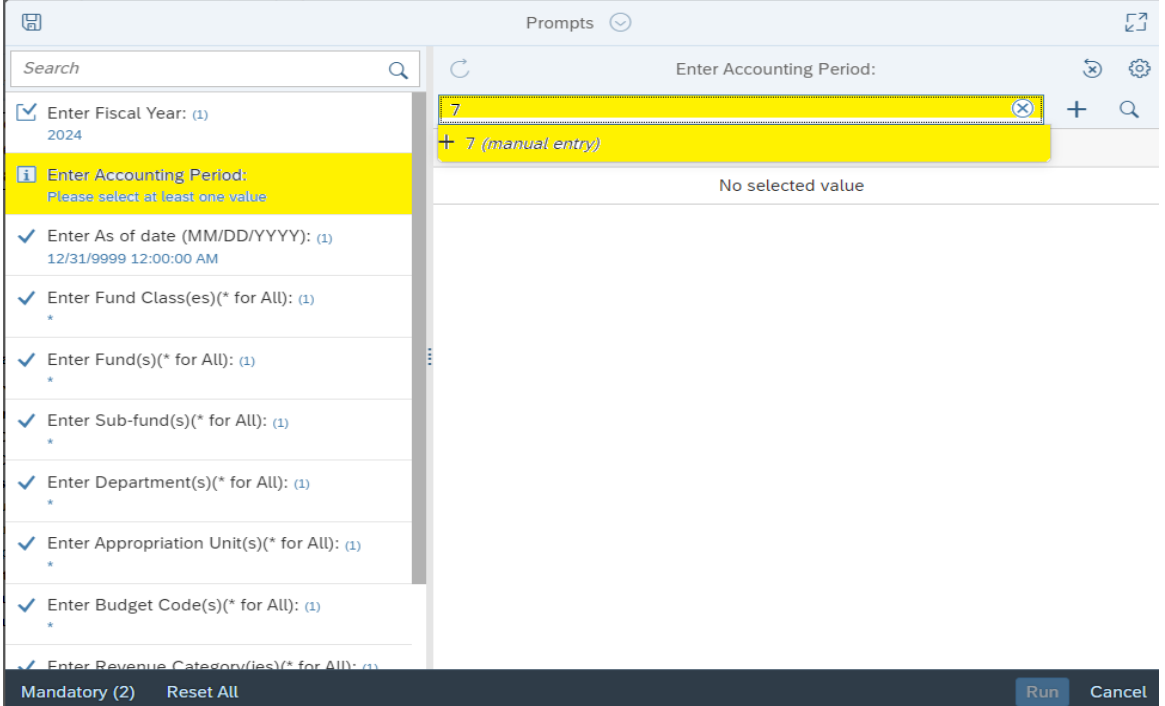

 $\triangleright$  When the report is completed, it can be exported by clicking the export icon higlighted and circled in red. A dialog box will pop up; it is suggested to export the report as an Excel document so that comments and other analytical tools can be used. Once the Excel file type is selected click "Export." After report is exported it can be saved for internal records.

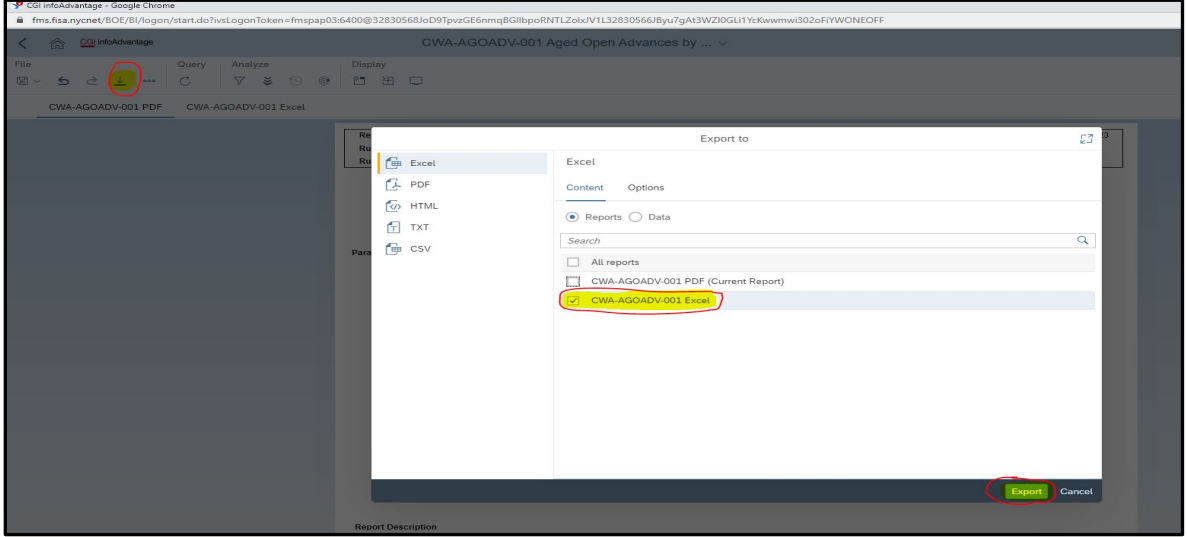

> Same process should be applied to run REVSMA-001, REVPYA-001, AGORCV-001 and AGOURE-001 reports. Next screenshots show the location of these reports in InfoAdvantage.

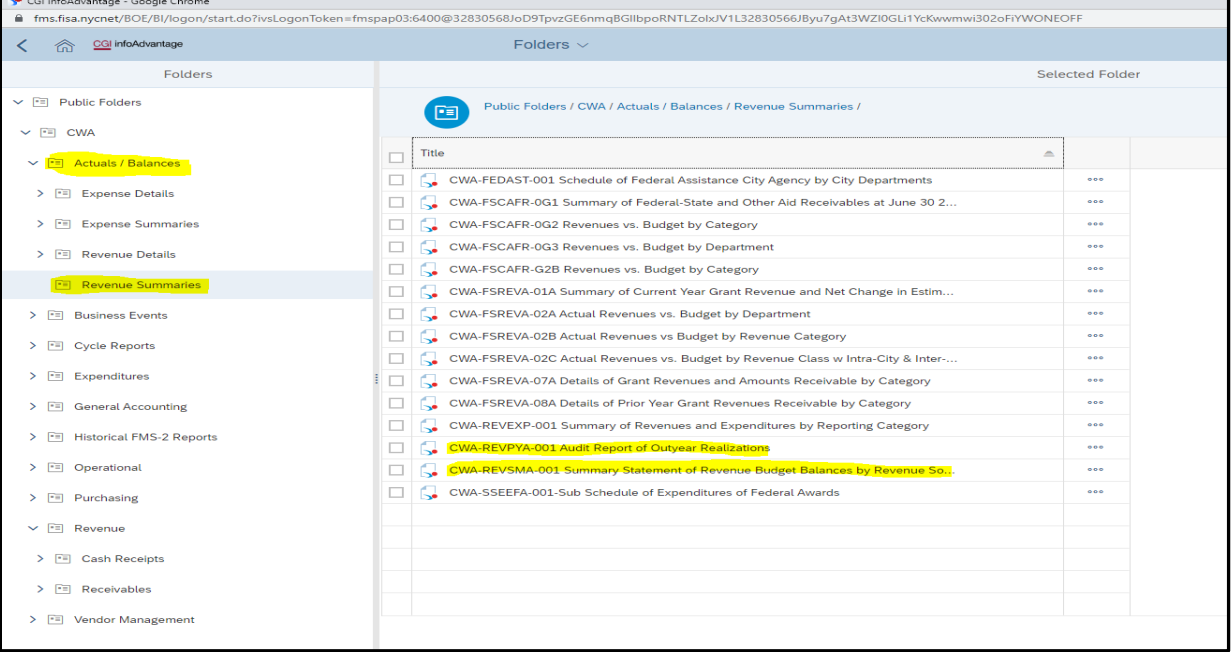

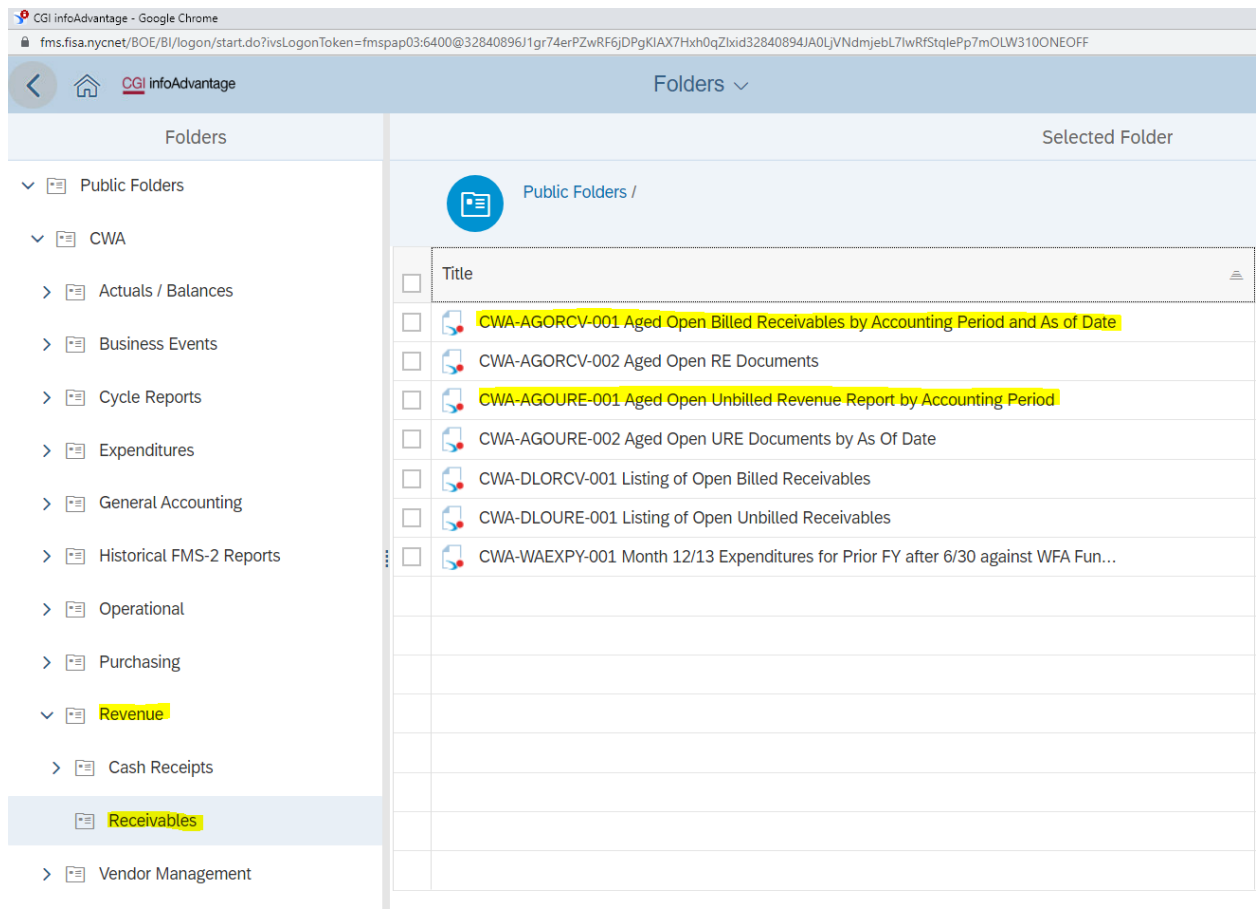

If you have any question or need the assistance with running FMS Accounting InfoAdvantage reports, please email <u>revenue@comptroller.nyc.gov</u>